# <span id="page-0-0"></span>**Raw SVG Repeater**

The raw SVG repeater accepts SVG code and repeats the specified image once for each row of data in a table.

For a detailed reference of properties that affect raw SVG repeaters, see [Common Properties](https://wiki.dglogik.com/dglux5_wiki:widgets_and_property_inspector:property_inspector:allcomponents:home) and [Raw](https://wiki.dglogik.com/dglux5_wiki:widgets_and_property_inspector:property_inspector:rawsvgrepeater:home) [SVG Repeater Properties](https://wiki.dglogik.com/dglux5_wiki:widgets_and_property_inspector:property_inspector:rawsvgrepeater:home).

To learn more about SVG and the defs element, see an online reference like [this one.](https://developer.mozilla.org/en-US/docs/Web/SVG/Element/svg)

To create an SVG, you can use a WYSIWYG SVG editor like [this one](http://svg-edit.googlecode.com/svn/branches/stable/editor/svg-editor.html).

**Create a raw SVG repeater**

## To create a raw SVG repeater:

1. Right-click in the [Outline](https://wiki.dglogik.com/dglux5_wiki:workspace_and_workflow:panels_and_menus:outline) or [Document window](https://wiki.dglogik.com/dglux5_wiki:workspace_and_workflow:panels_and_menus:document_window), and select **Insert** > **Charts** > **Raw SVG Repeater**.

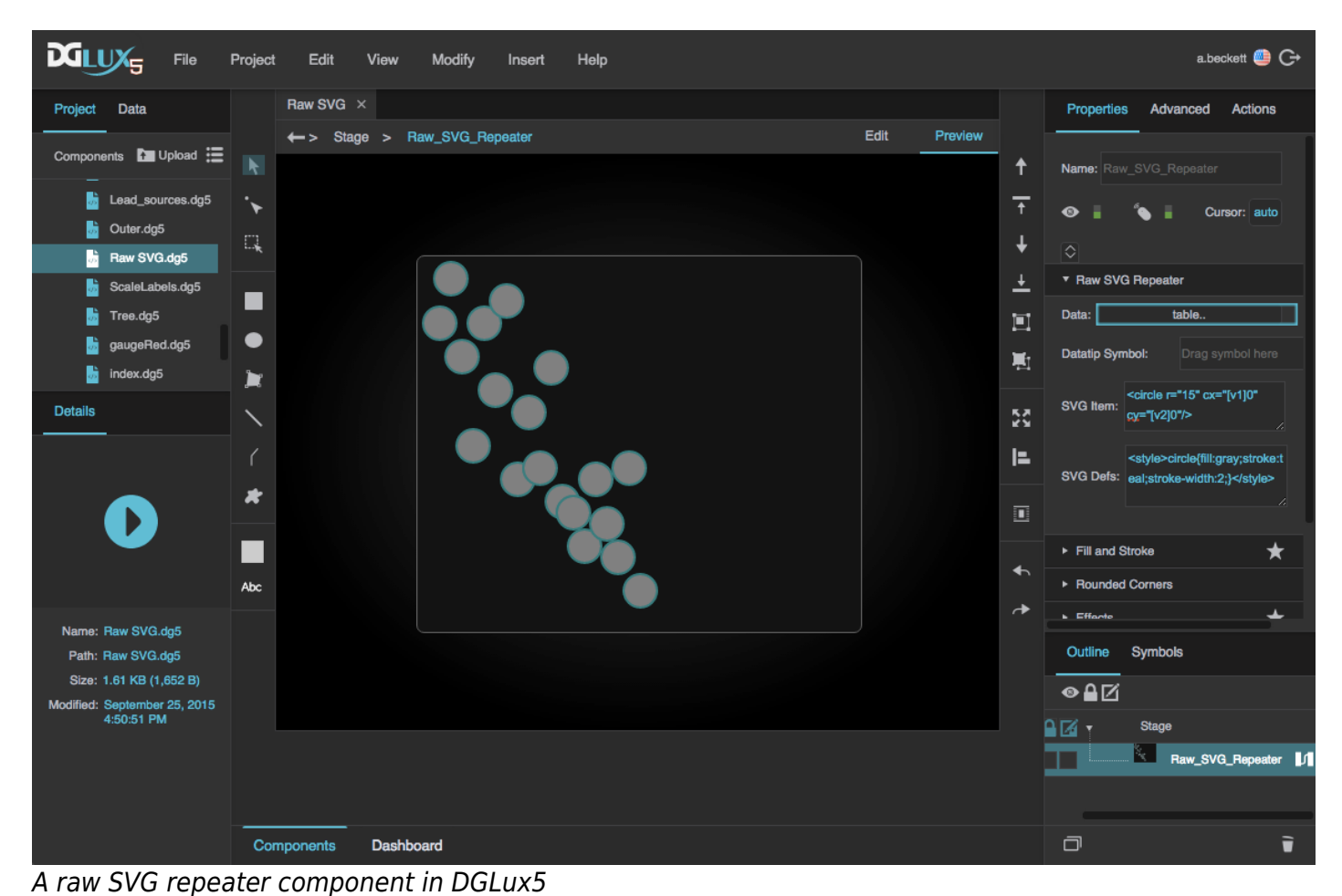

- 2. In the Outline or Document window, right-click the raw SVG repeater and select **Detaflow**.
- 3. Load data in the dataflow, using the steps in [Working with Tables](https://wiki.dglogik.com/dglux5_wiki:dataflow:working_with_tables:home).
- 4. With the raw SVG repeater selected, in the [Property Inspector](https://wiki.dglogik.com/dglux5_wiki:workspace_and_workflow:panels_and_menus:properties_panel):
	- 1. Link the dataflow table to the **Data** property.
	- 2. For **SVG Item**, enter the code that defines your SVG.
	- 3. For **SVG Defs**, enter the SVG defs, if any.

Optionally, you can also add a [symbol](https://wiki.dglogik.com/dglux5_wiki:widgets_and_property_inspector:components:symbols:home) to use as a datatip. A datatip appears when the user mouses over an SVG instance.

## **Example**

Here is an example. For another example, see [Raw SVG Repeater Properties](https://wiki.dglogik.com/dglux5_wiki:widgets_and_property_inspector:property_inspector:rawsvgrepeater:home). You can also create your SVG code using a WYSIWYG SVG editor like [this one](http://svg-edit.googlecode.com/svn/branches/stable/editor/svg-editor.html).

#### **SVG Item**

```
<circle r="15" cx="[v1]0" cy="[v2]0"/>
```
#### **SVG Defs**

```
<style>circle{fill:gray;stroke:teal;stroke-width:2;}</style>
```
## **Raw SVG Repeater Properties**

These properties affect raw SVG repeaters.

For a guide to using raw SVG repeaters, see [Raw SVG Repeater.](#page-0-0)

You can create your SVG code using a WYSIWYG SVG editor like [this one.](http://svg-edit.googlecode.com/svn/branches/stable/editor/svg-editor.html)

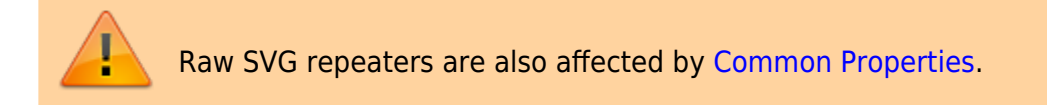

| Properties Advanced<br>Actions                                                                     |
|----------------------------------------------------------------------------------------------------|
| ▼ Raw SVG Repeater                                                                                 |
| Data:<br>table                                                                                     |
| Datatip Symbol:<br>Drag symbol here                                                                |
| <rect fill="green" height="30" width="30" x="&lt;br&gt;SVG Item:&lt;br&gt;[v1]0" y="[v2]0"></rect> |
| <style>rect{fill:gray;stroke:teal;}</style><br><b>SVG Defs:</b>                                    |
| Outline<br>Symbols                                                                                 |
| ●≙⊠                                                                                                |
| Stage<br>⊙≏                                                                                        |
| r.<br>K<br>Raw_SVG_Repeater<br>И<br>$\bullet$                                                      |

The Raw SVG Repeater properties in the Property Inspector

Click to display/hide all elements

#### **Data**

Defines the table that controls this SVG repeater. The SVG element will repeat once for each row in the table. Table columns can be used to represent attributes of the SVG element, such as style or coordinates.

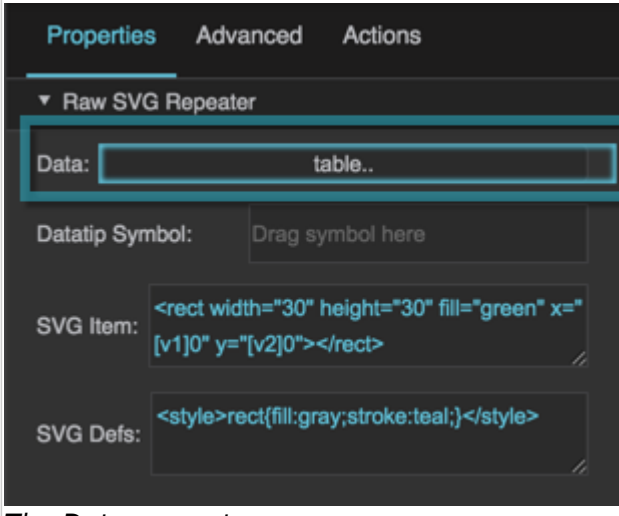

#### The Data property

#### **Datatip Symbol**

Defines the symbol that appears as a datatip when mousing over an instance of the SVG in this repeater.

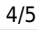

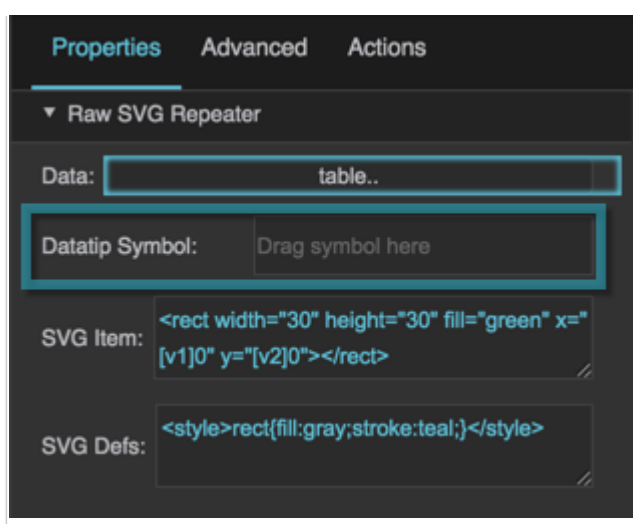

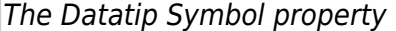

#### **SVG Item**

Defines the code for an SVG element to be repeated by this repeater.

#### **Example**

```
<rect width="30" height="30" fill="green" x="[v1]00" y="[v2]"></rect>
```
This example creates a repeating green rectangle SVG element. The SVG element appears at the x- and y-coordinates defined by columns v1 and v2 of the linked table. In the case of the x-coordinate, the table cell values are multiplied by 100 by concatenating two zeroes.

Each X value is a distance in pixels from the left edge of this repeater. Each Y value is a distance in pixels from the top edge of this repeater.

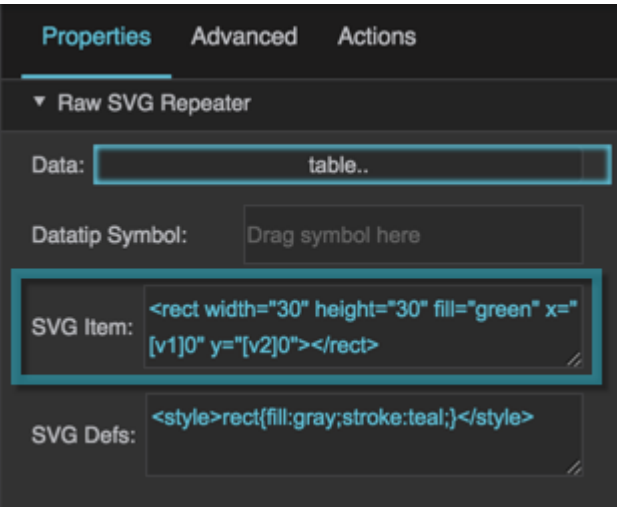

The SVG Item property

#### **SVG Defs**

Defines the <defs> element for the repeated SVG element.

#### **Example**

### <style>rect{fill:green;stroke:black;}</style>

This example defines a style for the repeated SVG rectangle. The style includes a green fill and a black border stroke.

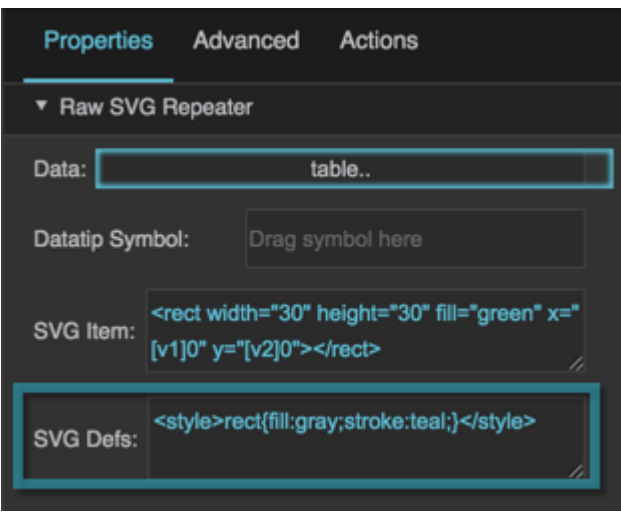

#### The SVG Defs property

#### 2019/07/17 19:17

#### [Previous: Chart](https://wiki.dglogik.com/dglux5_wiki:widgets_and_property_inspector:charts:chart:home)

[Next: Gauges](https://wiki.dglogik.com/dglux5_wiki:widgets_and_property_inspector:gauges:home)

From: <https://wiki.dglogik.com/>- **DGLogik**

Permanent link: **[https://wiki.dglogik.com/dglux5\\_wiki:widgets\\_and\\_property\\_inspector:charts:raw\\_svg\\_repeater:home](https://wiki.dglogik.com/dglux5_wiki:widgets_and_property_inspector:charts:raw_svg_repeater:home)**

Last update: **2021/09/20 15:03**

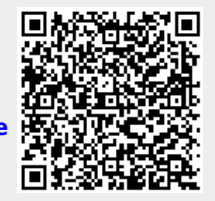